## 标书售卖系统操作手册

1、 进 入 四川标源招标代理有限公司官网 (<http://www.biaoyuanzhaobiao.com/>)

2、 点击首页右上角注册,如下图红色框内所示:

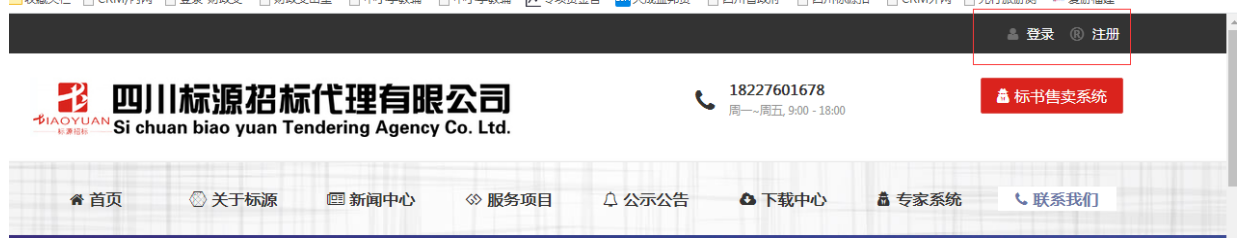

3、 点击注册后,进入供应商注册界面;

a、 第一步设置用来登录的账户密码,如下图所示:

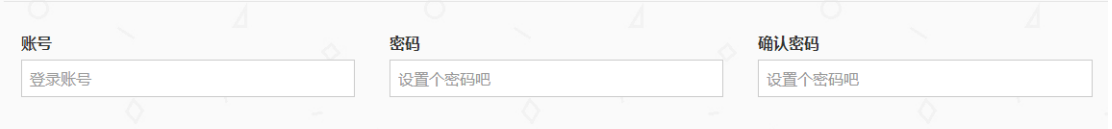

## 注:账号可以使用手机号码或者邮箱。

## b、 第二步填写供应商公司信息,如下图所示:

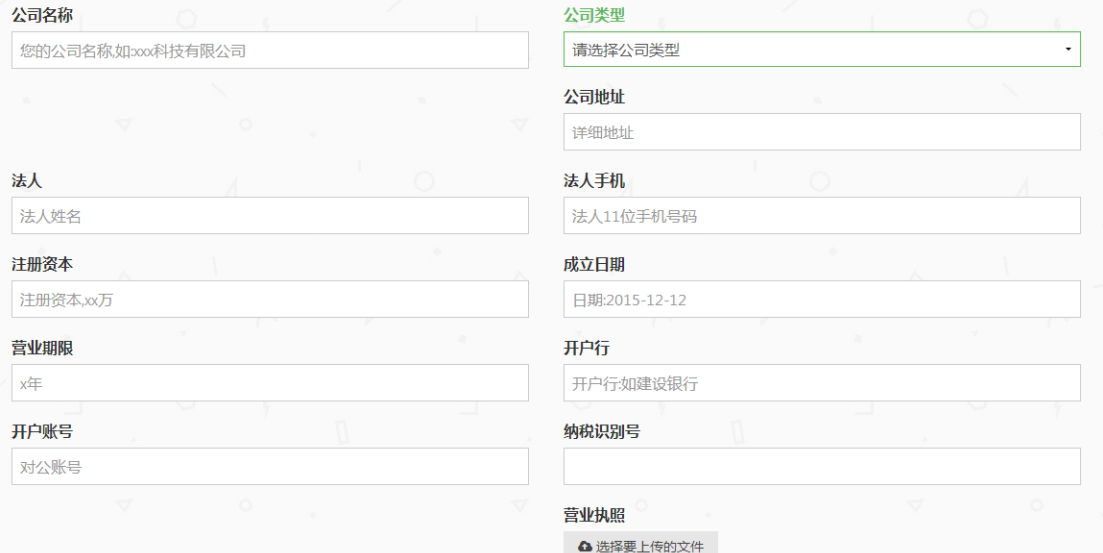

公司名称为:以营业执照为准;

公司类型为:有限责任公司、事业单位、团体组织、个体工商户、自 然人;

公司地址:以营业执照为准;

法人:以营业执照为准;

法人手机:以营业执照为准;

注册资本;以营业执照为准(单位为万元);

成立日期:以营业执照为准;

营业期限:以营业执照为准;

开户行:以开户行许可证为准;

开户账号:以开户行许可证为准;

纳税识别号:以营业执照为准;

营业执照上传:上传营业执照副本电子档;

c、 第三步填写供应商企业联系人信息,如下图所示:

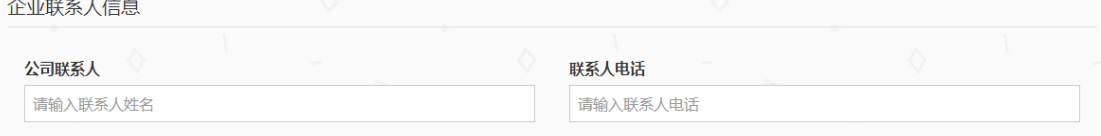

注:联系人电话尽量填写手机,保证能准确联系到对应联系人。

d、 第四步填写供应商项目经办人信息,如下图所示:

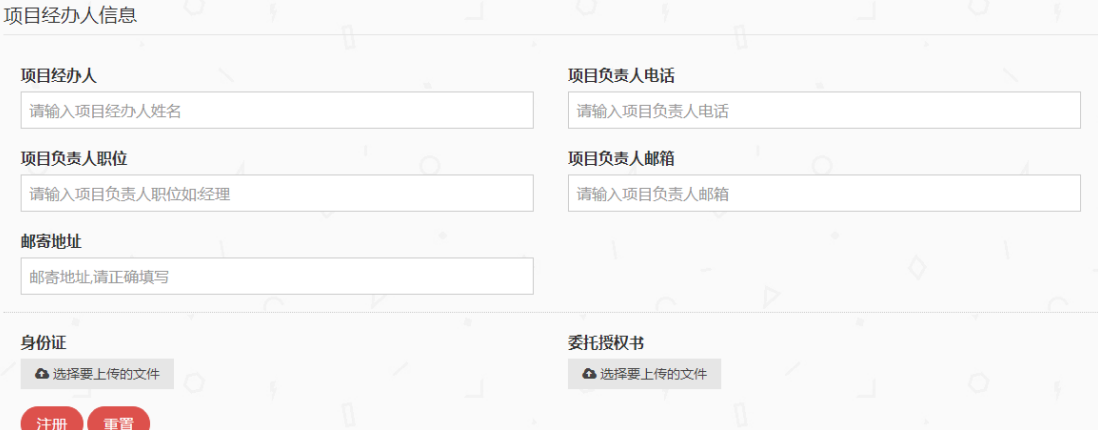

## 项目经办人:法定代表人授权书授权的代理人名字;

项目负责人电话:即为项目经办人联系电话,尽量填写手机;

项目负责人职位:即为项目经办人在所属公司的职位;

项目负责人邮箱:即为项目经办人邮箱,用于接收招标文件电子档; 邮寄地址:即为接收纸质招标文件的地址;

身份证上传:上传项目经办人身份证复印件正反面;

授权委托书:即为公司法定代表人授权委托书扫描件(需签字并加盖 公章)